## **EX-RS\$ - Export Relative Sequential (RS) File to Windows**

The EX-RS\$ routine is available to export a GSM Relative Sequential file to a Windows file.

## **1. Invocation**

To export a GSM Relative Sequential file to a Windows file code:

CALL EX-RS\$ USING *file unit windows\_file*

where file is a PIC X(8) variable or literal containing the name of the GSM file, unit is a PIC X(3) variable or literal containing the name of the unit where the file resides; and windows\_file is a zeroterminated string containing the fill pathname of the Windows file.

# **2. STOP Codes and Exception Conditions**

The following STOP codes may be generated by EX-RS\$:

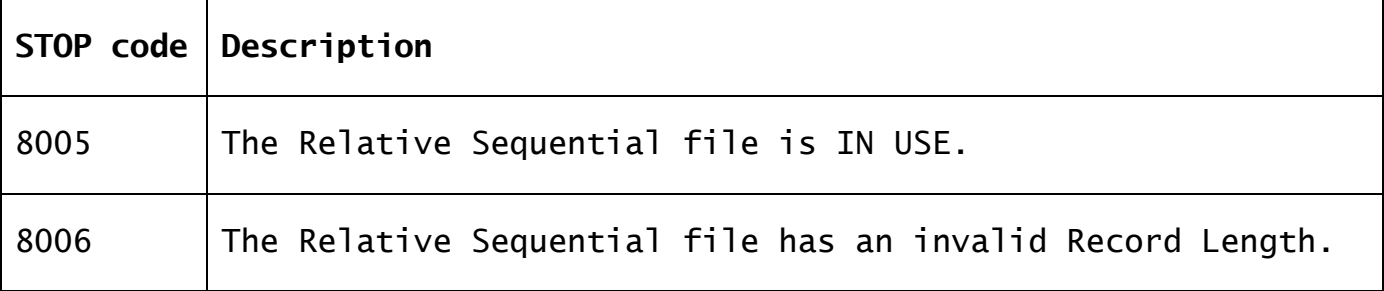

The following EXIT codes may be returned by EX-RS\$:

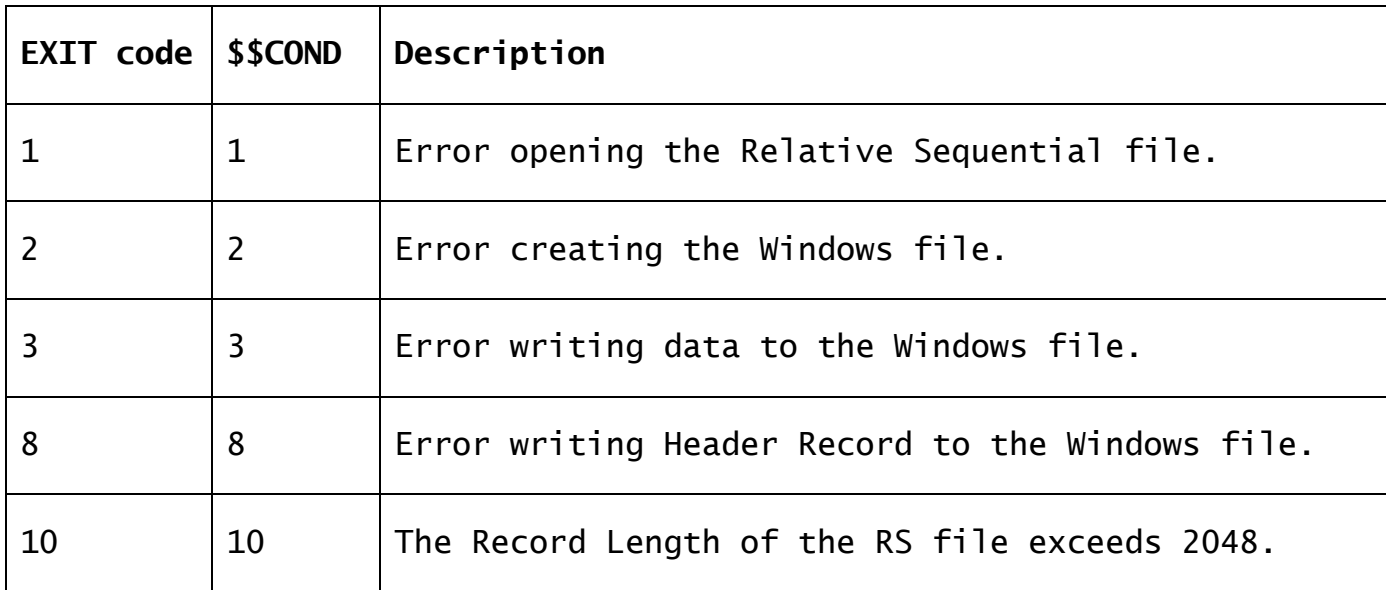

### **3. Programming Notes**

EX-RS\$ is only available with GSM SP-38, or later.

The Record Length of the RS file must be between 1 and 2048.

If an existing Windows file of the same name already exists it will be automatically deleted by EX-RS\$.

The Windows file created by EX-RS\$ contains a 256-byte Header Record and thus is not suitable for general use. A Windows file created by EX-RS\$ is only suitable for re-import using IM-RS\$.

The format of the Header Record is as follows:

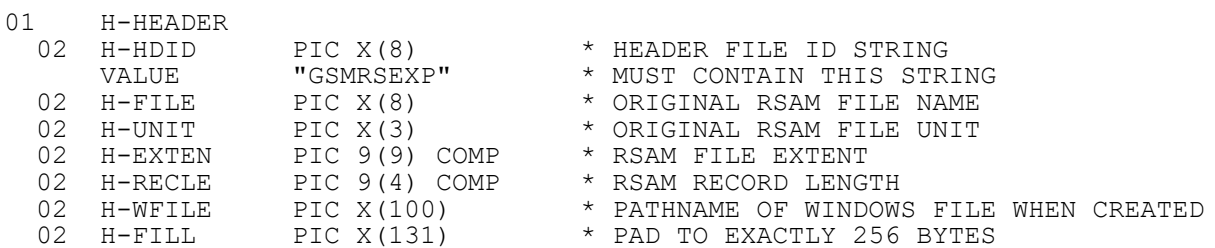

The contents of the Header Record allows the RS file imported by IM-EX\$ to inherit the File Extent and Record Length of the original RS file exported by EX-RS\$. The number of records following the Header Record allow the nascent imported RS file imported by IM-RS\$ to be created with the same File Size as the original RS file exported by EX-RS\$.

#### **4. Examples**

[EXAMPLE REQUIRED]

#### **5. Copy-Books**

None.

# **6. See Also**

 $Export/Import$  RSAM File to Windows IM-RS\$ Simple Import Relative Sequential File from Windows